Bitget交易所是一款款超棒的区块链教育平台,这里有着非常安全的交易系统,同 时全部的交易过程都是安全透明的,让用户能够更快的找到自己的交易信息,也能 够第一时间获取到币圈中的投资动态。

 下载Bitget交易APP:在应用商店或Bitget官网上下载Bitget交易APP。Bitget交 易APP支持iOS和Android系统,您可以根据自己的设备选择相应的版本。

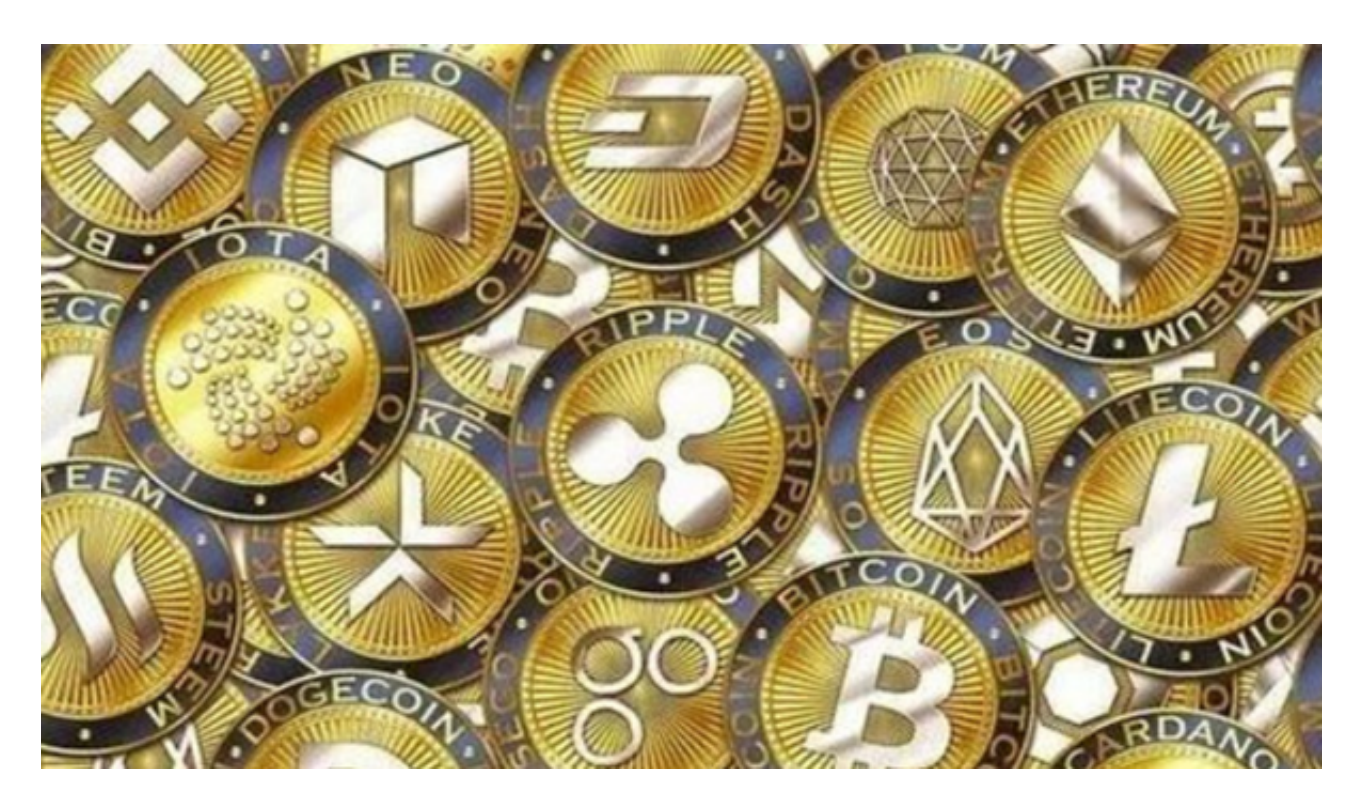

Bitget交易APP在线注册步骤: 打开Bitget交易APP并点击"注册"按钮, 在下载 并安装Bitget交易APP后,您需要打开APP并点击"注册"按钮。如果您已经有了B itget账户,可以直接登录。

 在注册页面中,您需要填写一些基本的个人信息,包括手机号码、邮箱地址、登 录密码等。请注意,您需要使用真实的手机号码和邮箱地址进行注册,因为Bitget 会通过这些信息来验证您的身份。完成身份验证,包括输入验证码。在填写完基本 信息后,您需要进行身份验证。Bitget会向您的手机或邮箱发送验证码,您需要输 入正确的验证码才能完成身份验证。

 对于刚使用Bitget进行货币交易的用户,还不清楚如何卖出,那下面为各位投资者 介绍Bitget买卖步骤:

 首先,登陆bitget交易账户。用户拥有数字资产,需在交易前将数字资产转移到 平台的交易账户中。点击"资产",进入页面后点击"充值取款",可对数字资产 进行充值。完成投币收费后,点击"货币交易"并选择交易的数字资产。

 选择交易对,点击进入交易对的交易页面。了解行情。用户可查看到卖卖单、深 度图、实时交易进行决策。设置收盘价,开始下单,选择交易类型"买入\卖出"。 检查订单。可通过当前委托、历史委托、成交明细进行查看。

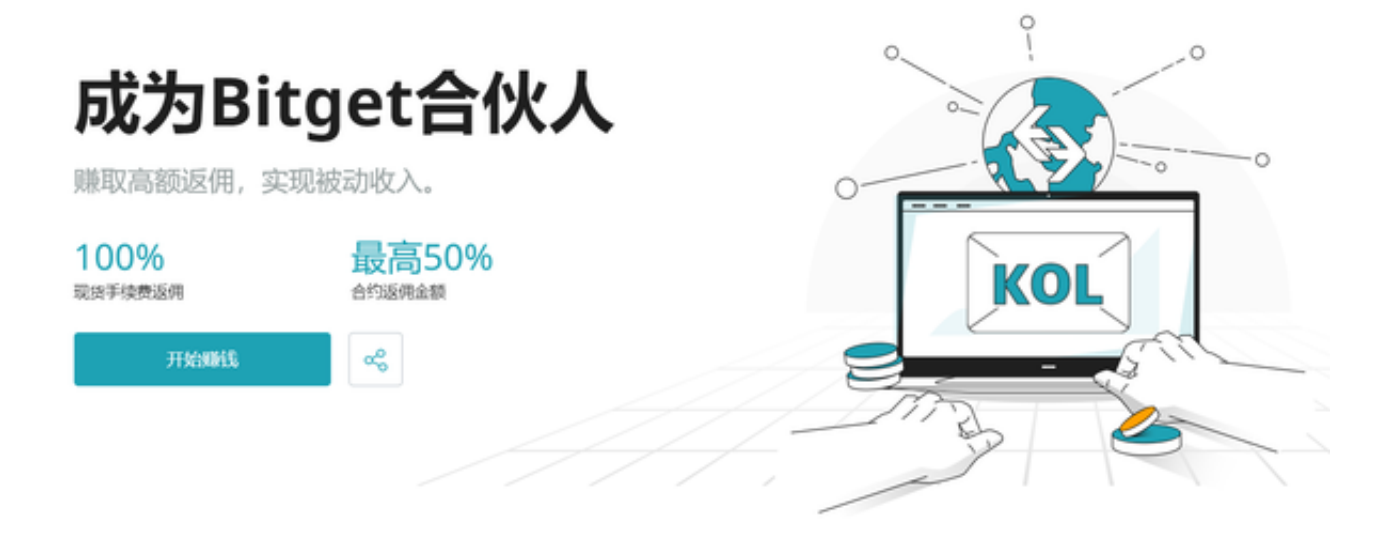

 大家可以根据以上流程在Bitget平台进行操作尝试,顺利地进行币币交易。数字货 币,虽然在金融行业流通广泛,但仍是一种高风险的投资。投资者购买需谨慎,时 刻注意投资风险。数字资产合约交易是一种风险高、专业性强的创新交易方式。各 位投资者要理性判断自己的投资能力,谨慎做出投资策略。